## **How to Edit a Driver within the Project Tree**

*Last Modified on 05/10/2016 11:12 am EDT*

and the state

**When editing a driver it is highly recommended you do it in the My Database section so that your driver can be saved. If changes are needed on a particular project they can be changed within the project itself...**

1. Must be in **Step 9** or below of the program tab

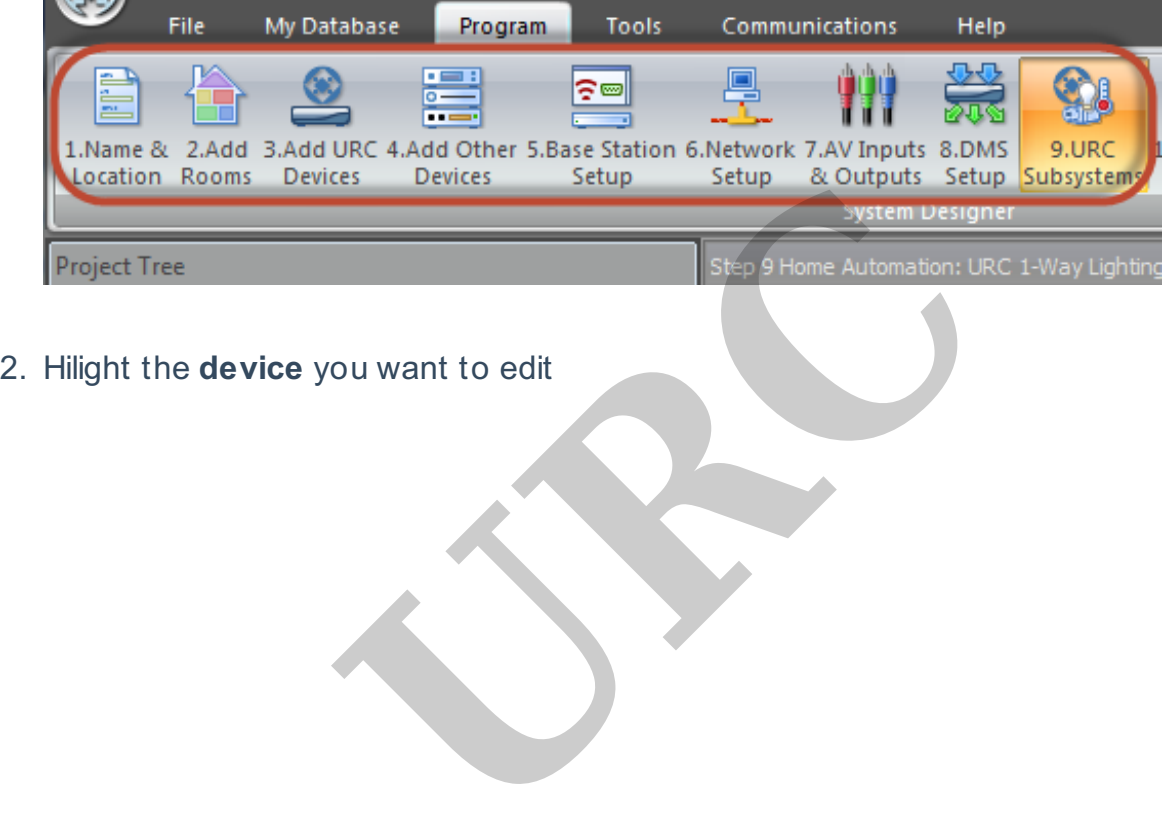

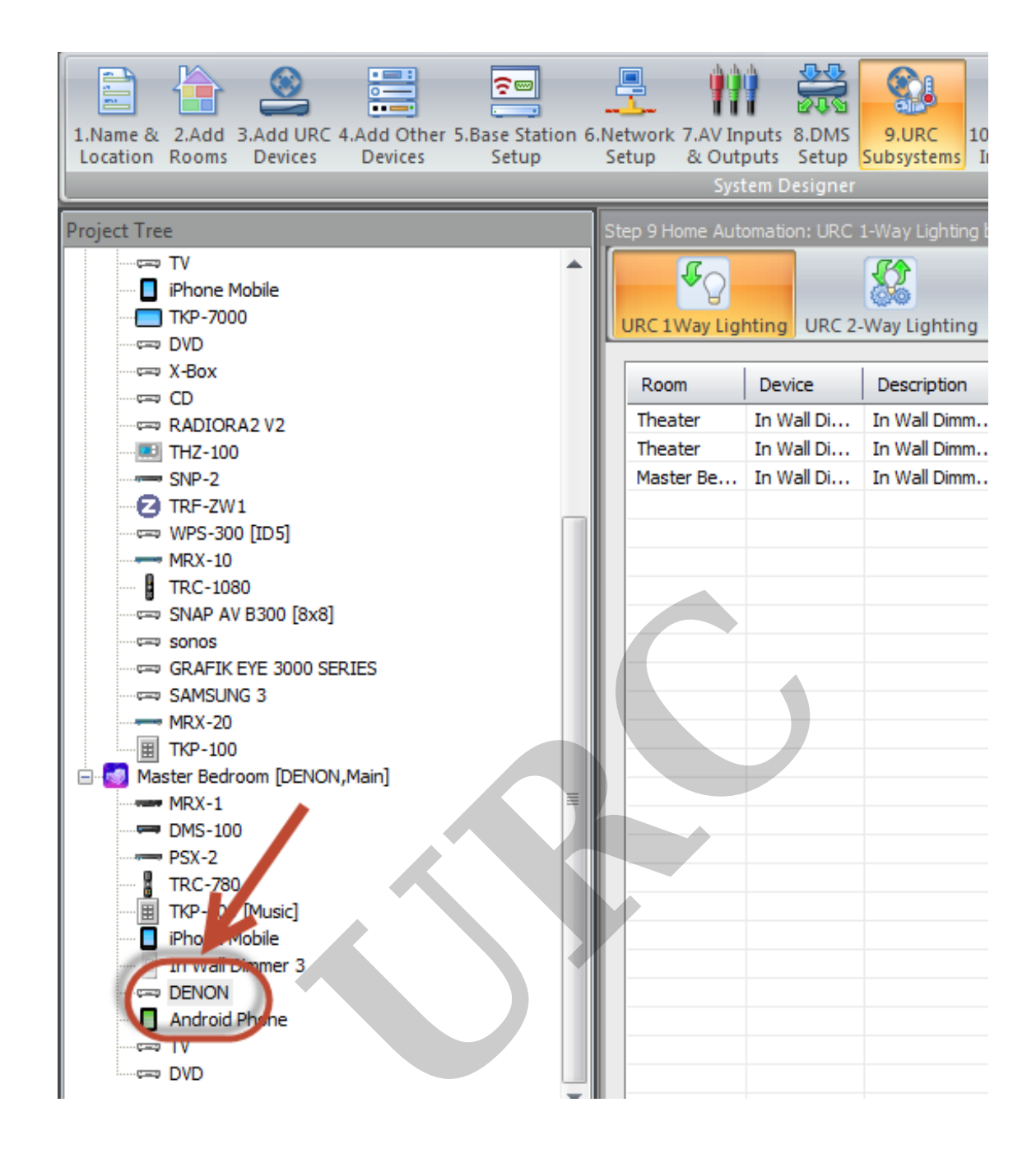

## 3. Right click; select **properties**

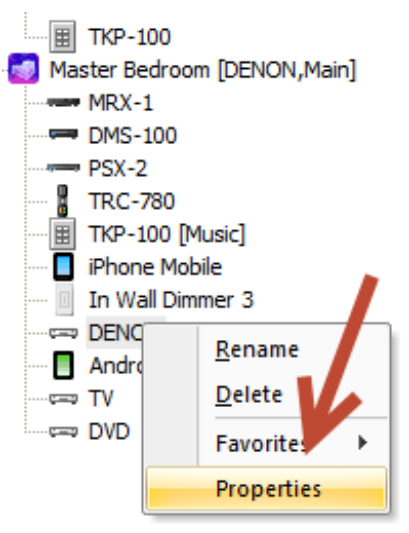

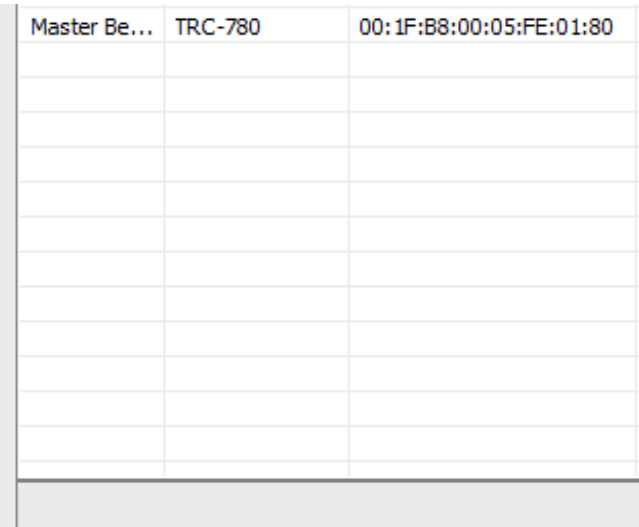

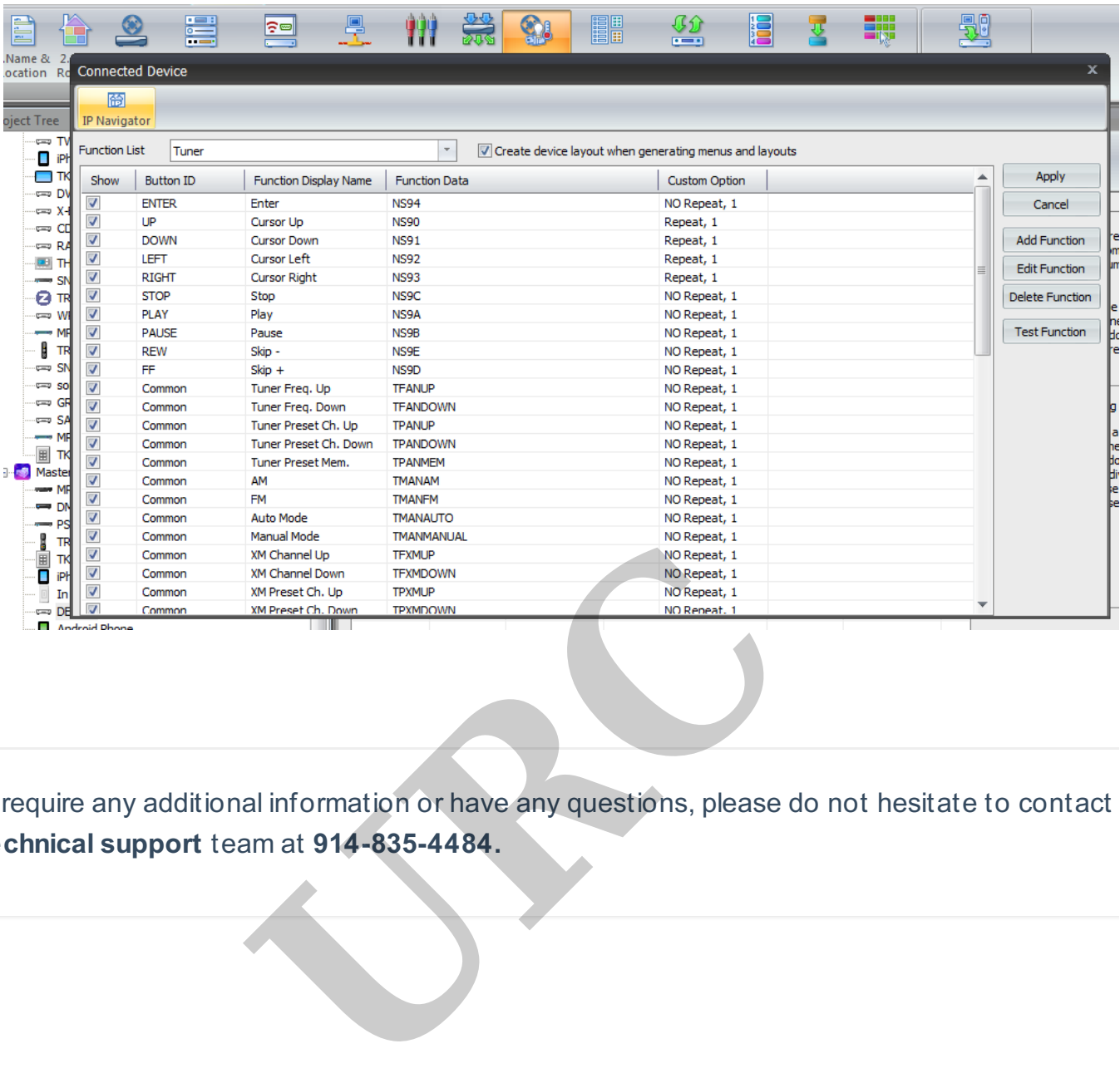

## MB

If you require any additional information or have any questions, please do not hesitate to contact our **technical support** team at **914-835-4484.**